# **Άσκηση Word 5**

### **Άσκηση 1**

Δημιουργείστε τις παρακάτω επαγγελματικές κάρτες χρησιμοποιώντας γραμματοσειρά Bookman Old Style, μέγεθος 12 , έντονη γραφή

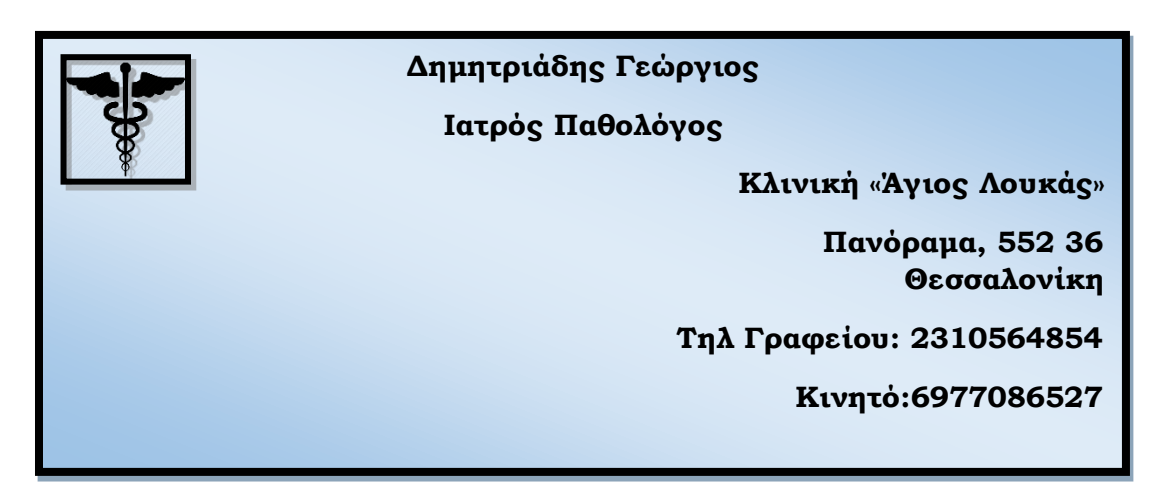

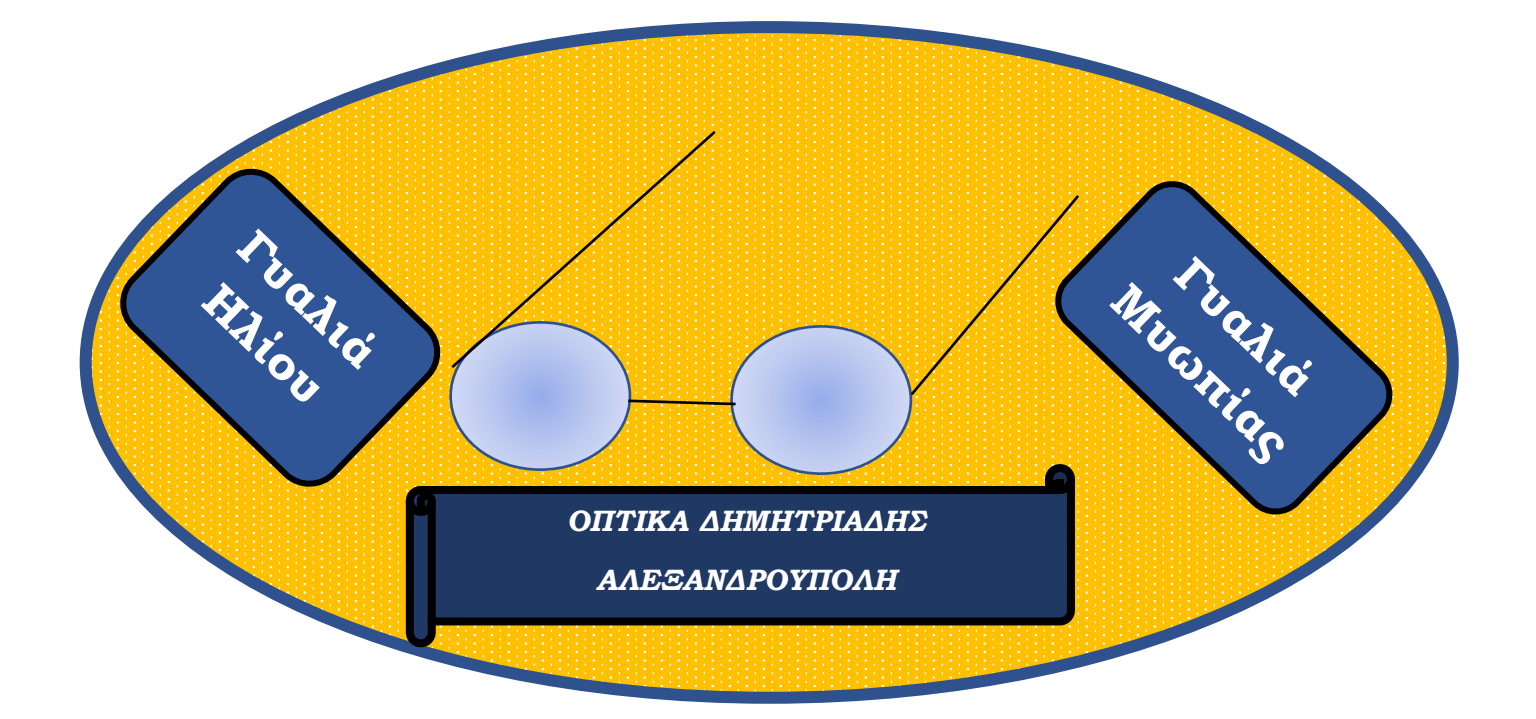

# **Άσκηση 2**

Δημιουργείστε το παρακάτω κάδρο.

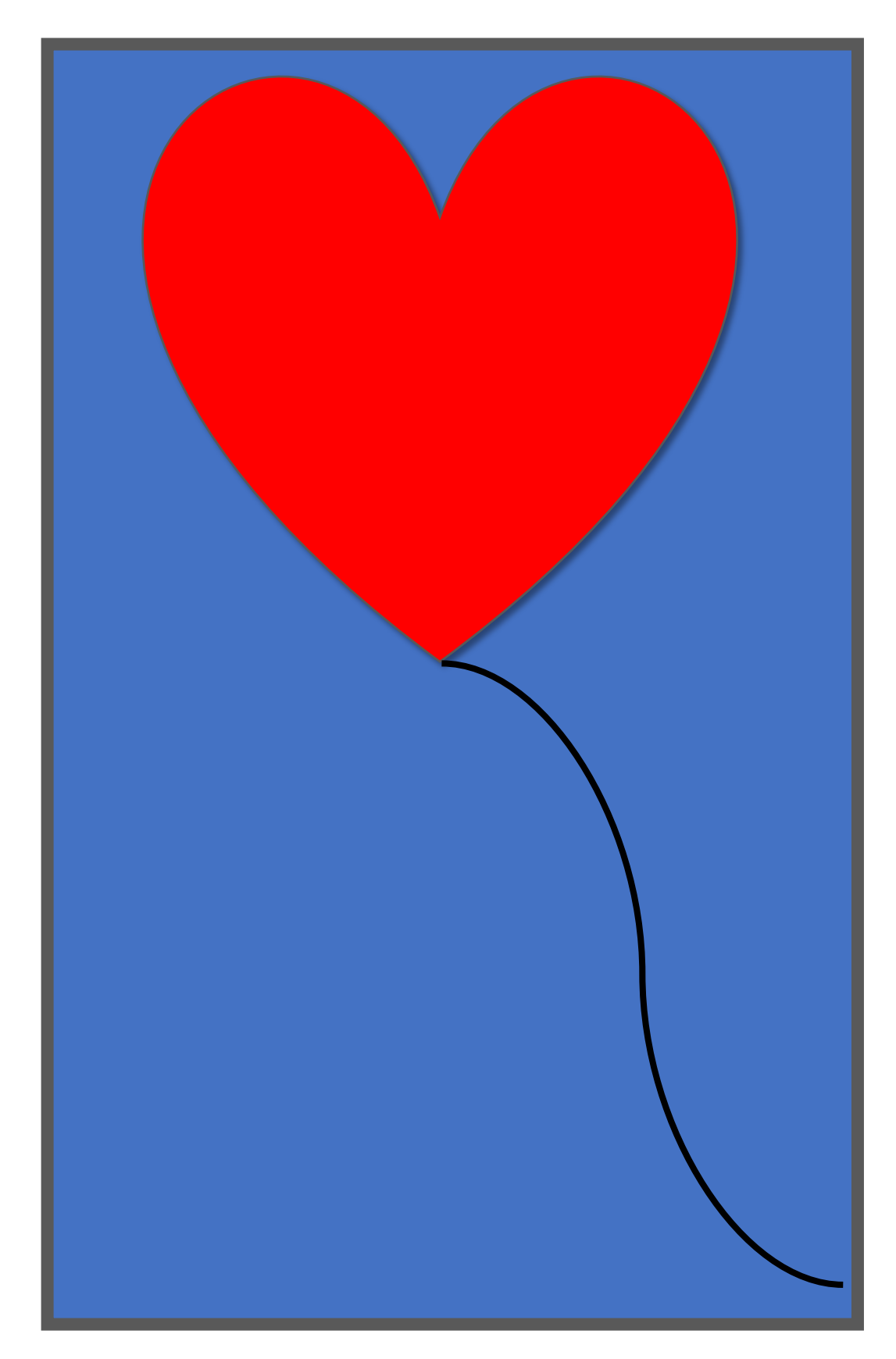

### **Άσκηση 3**

Δημιουργείστε την παρακάτω επαγγελματική κάρτα. Προσθέστε εικόνες βάλτε περιγράμματα στις εικόνες και χρησιμοποιείστε ευφάνταστες γραμματοσειρές ( μην με ρωτήσετε τι σημαίνει η λέξη «ευφάνταστο» :-P

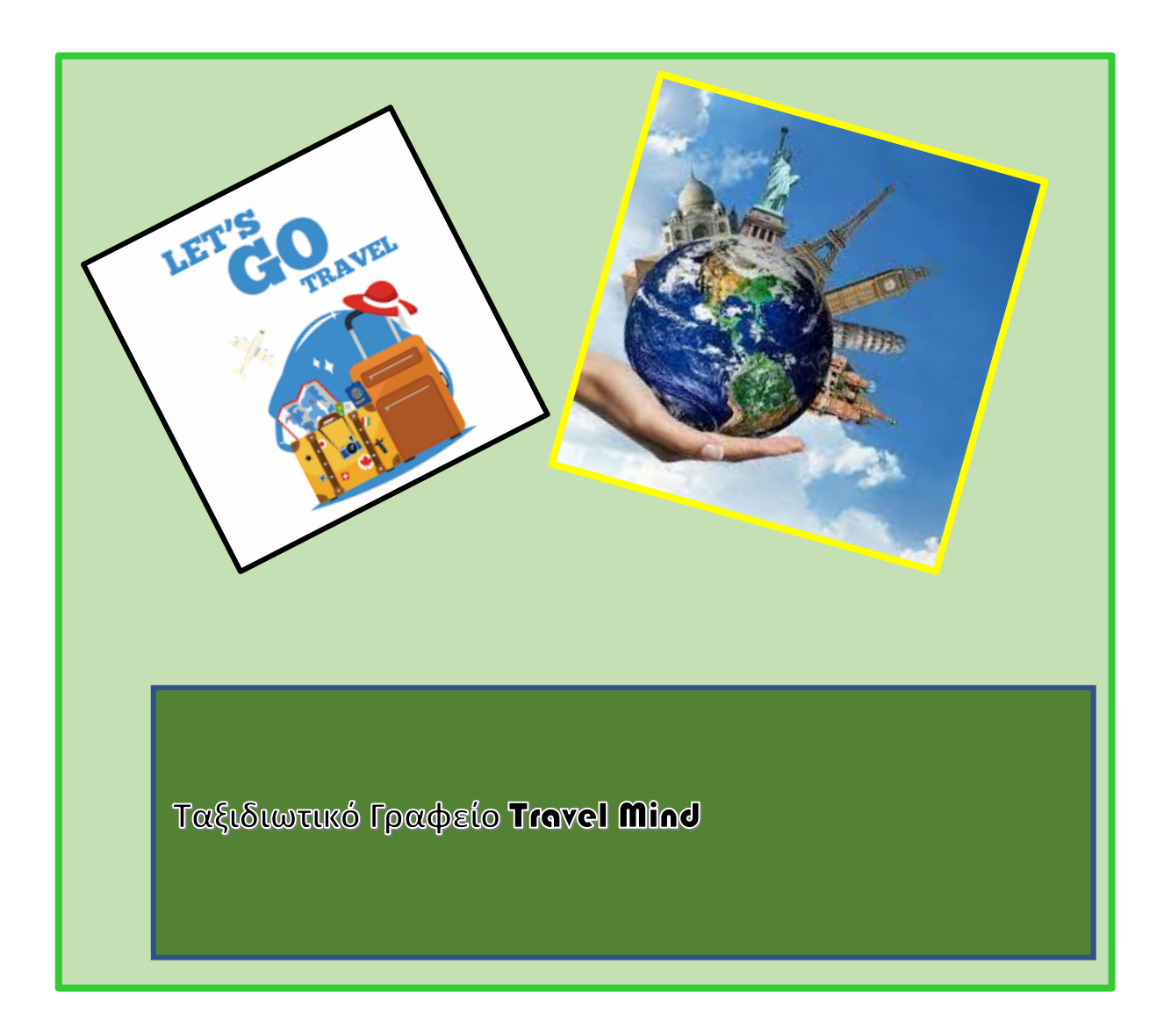

### **Άσκηση 4**

Για τους παρακάτω τίτλους βιβλίων να προσθέσετε σε ένα πλαίσιο κειμένου την περίληψη και το εξώφυλλό του.

- Τα γενέθλια -Ζωρζ Σαρη
- Οι μυστικοί Επτά -Enid Blyton
- Ο Χάρι Πότερ και η φιλοσοφική λίθος-J. K. Rowling
- Η μωβ ομπρέλα-Άλκη Ζέη

## **Άσκηση 5**

- Προσθέστε αριθμό σελίδας κάτω στο κέντρο
- Εισαγωγή υποσέλιδου με το ονοματεπώνυμό σας
- Εισαγωγή κεφαλίδας «Word 5 Α' Γυμνασίου»

## **Άσκηση 6**

Δημιουργείστε τον παρακάτω πίνακα

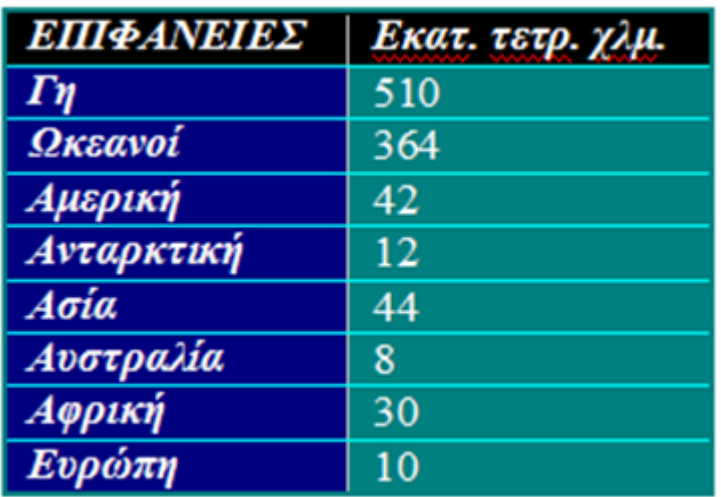